# **SOA Software Service Manager Delegate for WCF: Troubleshooting Guide**

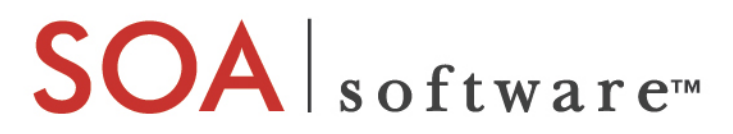

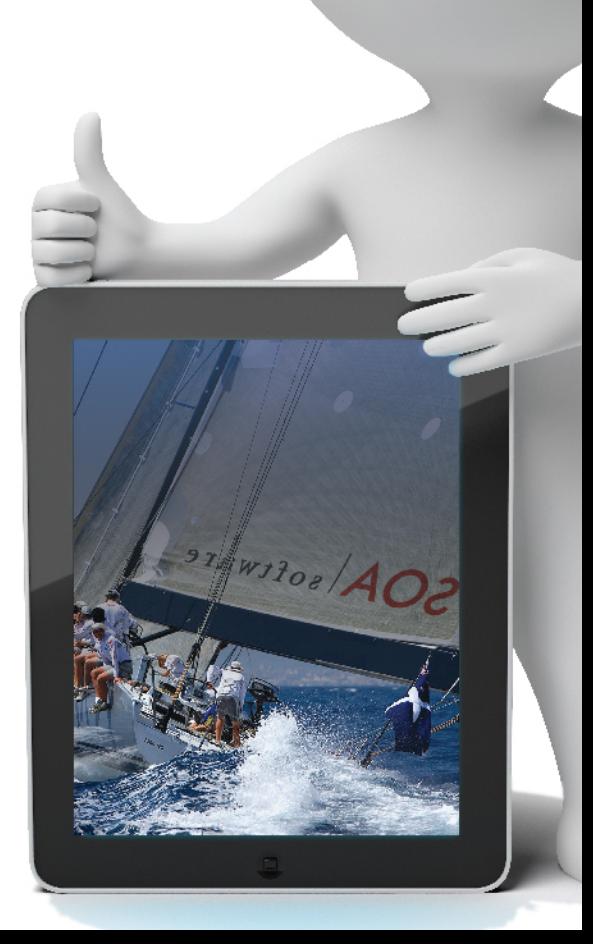

## **Delegate for WCF**

Troubleshooting Guide SOAWCF\_Delegate\_Troubleshooting\_v62

## **Copyright**

Copyright © 2014 SOA Software, Inc. All rights reserved.

## **Trademarks**

SOA Software, Policy Manager, Portfolio Manager, Repository Manager, Service Manager, Community Manager, SOA Intermediary for Microsoft and SOLA are trademarks of SOA Software, Inc. All other product and company names herein may be trademarks and/or registered trademarks of their registered owners.

## **SOA Software, Inc.**

SOA Software, Inc. 12100 Wilshire Blvd, Suite 1800 Los Angeles, CA 90025 (866) SOA-9876 [www.soa.com](http://www.soa.com/) [info@soa.com](mailto:info@soa.com)

## **Disclaimer**

The information provided in this document is provided "AS IS" WITHOUT ANY WARRANTIES OF ANY KIND INCLUDING WARRANTIES OF MERCHANTABILITY, FITNESS FOR A PARTICULAR PURPOSE, OR NON-INFRINGEMENT OF INTELLECTUAL PROPERTY. SOA Software may make changes to this document at any time without notice. All comparisons, functionalities and measures as related to similar products and services offered by other vendors are based on SOA Software's internal assessment and/or publicly available information of SOA Software and other vendor product features, unless otherwise specifically stated. Reliance by you on these assessments / comparative assessments is to be made solely on your own discretion and at your own risk. The content of this document may be out of date, and SOA Software makes no commitment to update this content. This document may refer to products, programs or services that are not available in your country. Consult your local SOA Software business contact for information regarding the products, programs and services that may be available to you. Applicable law may not allow the exclusion of implied warranties, so the above exclusion may not apply to you.

## **Contents**

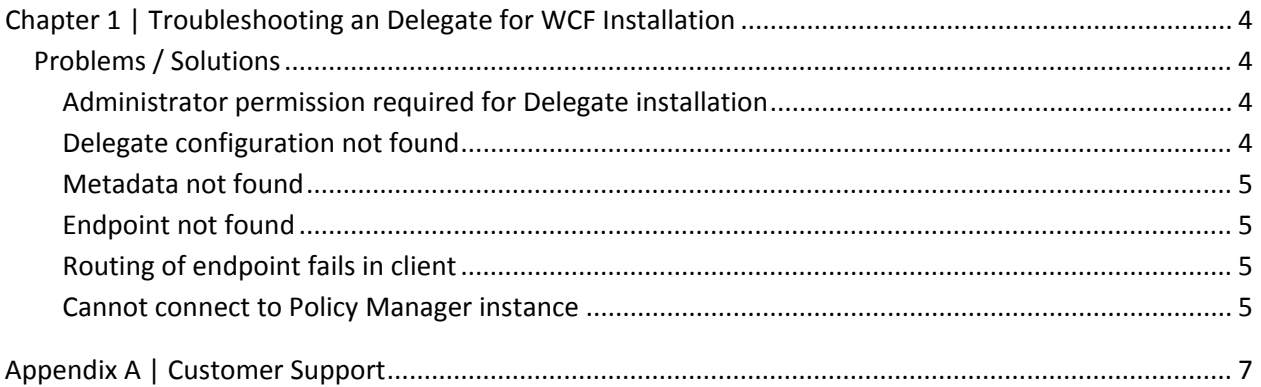

# <span id="page-3-0"></span>**Chapter 1 | Troubleshooting an Delegate for WCF Installation**

**Note**: This document is supplementary to the *SOA Software Troubleshooting Guide for Agents*, which includes general troubleshooting information for Agents. This document includes troubleshooting information unique to the SOA Software Service Manager Delegate for WCF.

## <span id="page-3-1"></span>**Problems / Solutions**

This section provides a simple cause/solution list of common issues that can potentially occur in your Service Manager Delegate for WCF deployment.

## <span id="page-3-2"></span>*Administrator permission required for Delegate installation*

During installation, a popup window displays "Error - Administrator permission required."

#### *Cause:*

The current user is not in the administrators group of the Windows machine where the product is being installed.

#### *Solution:*

Log in as administrator and perform the installation again. If the user is already logged in as administrator, open an MS-DOS prompt window as administrator, and run msi from the DOS window.

## <span id="page-3-3"></span>*Delegate configuration not found*

When running the client, the error message "delegate configuration not found" displays.

#### *Cause:*

The Delegate is not configured on the current machine.

#### *Solution:*

Run Delegate for WCF Configuration Wizard to add a correct Delegate.

## <span id="page-4-0"></span>*Metadata not found*

When running the client the error message "No metadata found in object returned by Workbench WS-MetadataExchange service" displays.

#### *Possible Cause:*

The service may not be registered in Policy Manager or a wrong serviceQName was specified.

#### *Solution:*

Check the service in Policy Manager and verify the serviceQName is correct.

## <span id="page-4-1"></span>*Endpoint not found*

When running the client, the error message "no endpoint found for:endpoint1" displays.

#### *Possible Cause:*

Wrong endpoint name specified.

#### *Solution:*

Specify a correct port name.

#### <span id="page-4-2"></span>*Routing of endpoint fails in client*

The client is using the service endpoint address in the application config file instead of the endpoint address in Policy Manager.

#### *Possible Cause:*

The dynamicRouting property of the soaDelegateBinding is not enabled.

#### *Solution:*

Check the dynamicRouting property of the soaDelegateBinding and verify it is set to "true."

## <span id="page-4-3"></span>*Cannot connect to Policy Manager instance*

The managed service cannot be activated (i.e., cannot browse or send request), and there are errors in the Windows Event Log.

#### *Possible Cause:*

No connection could be made because the target machine actively refused server1:9900 and failed to create Service Endpoint for the service 'Pki'. Policy Manager may not running or cannot be reached from agent machine.

#### *Solution:*

 $\lambda$ 

Verify that Policy Manager in running. If Policy Manager is already running, check if the delegate machine can connect to Policy Manager. It can be a firewall related issue, or DNS related issue, or other network issue.

## <span id="page-6-0"></span>**Appendix A | Customer Support**

SOA Software offers a variety of support services by email and phone. Support options and details are listed below.

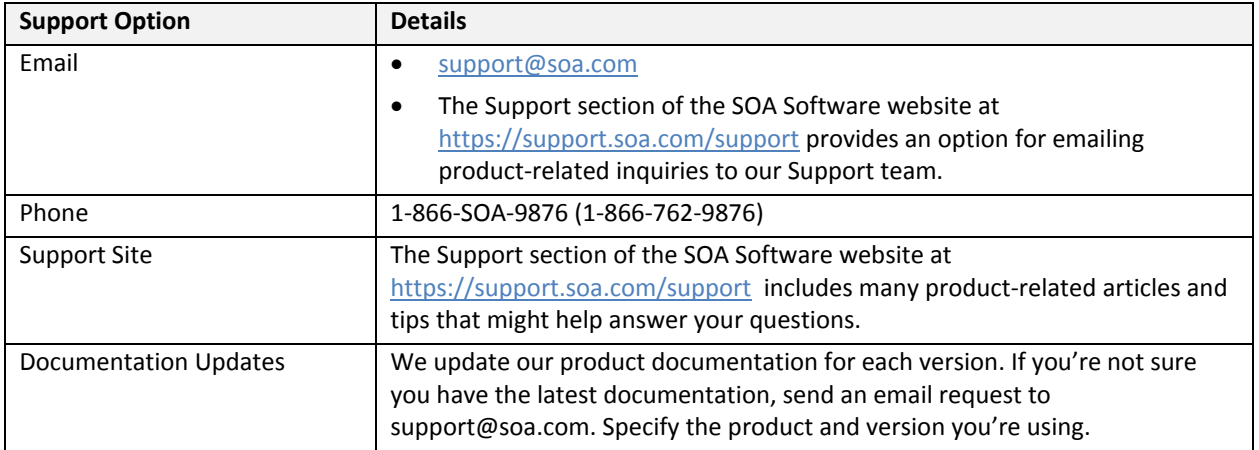

For more information, visit https://support.soa.com/support/